IBM DB2 Cube Views

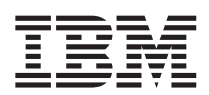

# Escenarios de modelado de empresas

Versión 8

**Nota** 

Nota: Antes de utilizar esta información y el producto al que da soporte, lea la información del apartado ["Avisos" en la página 31.](#page-36-0)

Este manual es la traducción del original inglés *IBM DB2 Cube Views Business Modeling Scenarios Version 8, (SC18-7803-00)* 

Este documento contiene información de propiedad de IBM. Se proporciona bajo un acuerdo de licencia y está protegido por la ley de la propiedad intelectual. La información contenida en esta publicación no incluye garantías del producto y las declaraciones que contiene no deben interpretarse como tales.

Puede solicitar publicaciones de IBM en línea o a través del representante local de IBM.

- v Para solicitar publicaciones en línea, vaya al IBM Publications Center (Centro de publicaciones) en el sitio www.ibm.com/shop/publications/order
- v Para averiguar dónde se encuentra su representante local de IBM, vaya al IBM Directory of Worldwide Contacts (Directorio de contactos en todo el mundo) en el sitio www.ibm.com/planetwide

Para solicitar publicaciones de DB2 desde DB2 Marketing and Sales (Márketing y ventas) en los Estados Unidos o en Canadá, llame al número 1800-IBM-4YOU (425-4968).

Cuando envía información a IBM, otorga a IBM un derecho no exclusivo para utilizar o distribuir la información de la forma que considere apropiada sin incurrir en ninguna obligación con el remitente.

**© Copyright International Business Machines Corporation 2003. Reservados todos los derechos.**

## **Contenido**

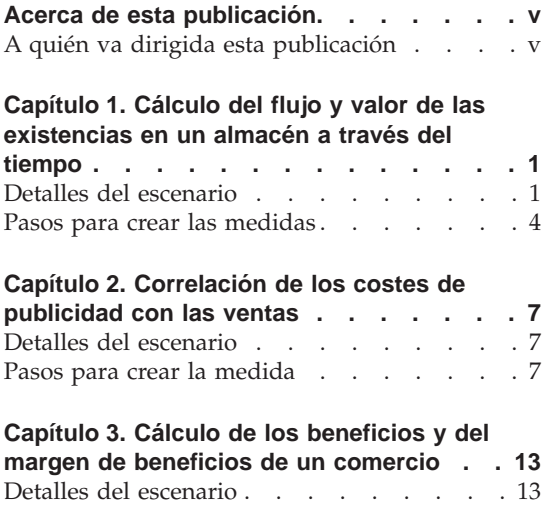

Pasos para crear las medidas . . . . . 14

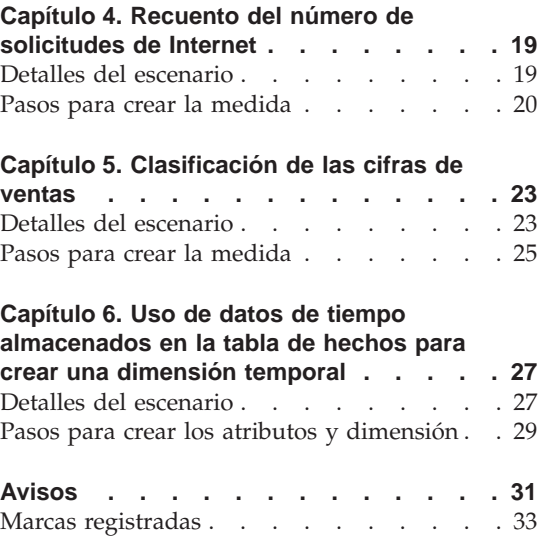

### <span id="page-4-0"></span>**Acerca de esta publicación**

Esta publicación proporciona información complementaria a la guía *DB2 Cube Views Configuración y guía del usuario*, acerca de cómo modelar escenarios reales comunes de las empresas utilizando metadatos de DB2 Cube Views.

### **A quién va dirigida esta publicación**

Lea esta publicación si es un administrador de bases de datos (DBA) que trabaja con metadatos de OLAP y con DB2 Universal Database (DB2). Debe estar familiarizado con:

- v Conceptos de OLAP, tales como esquemas en estrella
- v Objetos de metadatos de DB2 Cube Views, tales como modelos de cubo, objetos de hechos, dimensiones, uniones, medidas y atributos

### <span id="page-6-0"></span>**Capítulo 1. Cálculo del flujo y valor de las existencias en un almacén a través del tiempo**

Una empresa al por menor, XYZ Retail, guarda sus existencias en un almacén antes de enviarlas a un comercio particular para la venta. XYZ Retail mantiene una serie de datos acerca del estado de las existencias en el almacén a través del tiempo y desea analizar tales datos. Concretamente, la compañía desea examinar dos aspectos de su almacén:

- v El flujo de mercancías que entran y salen del almacén
- v El valor de las mercancías del almacén en un momento determinado

El primer aspecto, el flujo de mercancías, implica una observación de los datos a través del tiempo. El segundo aspecto, el valor de las mercancías, toma una instantánea del almacén en un momento particular en el tiempo.

### **Detalles del escenario**

XYZ Retail dispone de una tabla de hechos con las siguientes columnas relativas al almacén: QUANTITY\_IN, QUANTITY\_OUT, CURRENT\_QUANTITY, PRODUCT\_VALUE, PRODUCT\_ID y TIME\_ID. Estos datos se entran en la tabla semanalmente. La base de datos también tiene la tabla Product y la tabla Time. Por ejemplo, en la Tabla 1 aparece un conjunto de datos de la tabla de hechos como muestra.

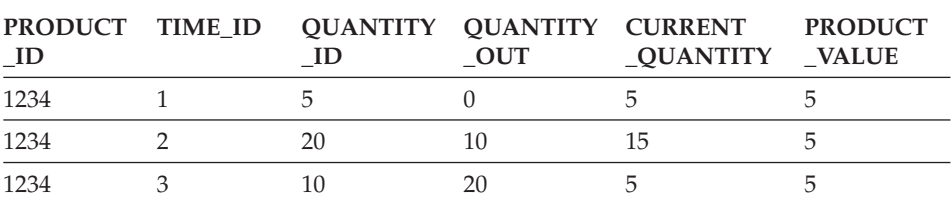

*Tabla 1.*

El valor PRODUCT\_ID para cada una de las tres entradas de datos de muestra es el mismo porque un tipo de producto puede entrar y salir del almacén varias veces.

El DBA para XYZ Retail debe crear tres medidas distintas:

#### **Flujo de entrada**

Modela el flujo de mercancías que entran en el almacén.

#### **Flujo de salida**

Modela el flujo que sale del almacén.

### **Valor actual**

Modela el valor de las mercancías en un momento determinado.

Para crear las dos primeras medidas, Flujo de entrada y Flujo de salida, el DBA crea medidas que se correlacionan con las columnas QUANTITY\_IN y QUANTITY\_OUT respectivamente y suman los datos de todas las dimensiones. Ésta se conoce como una medida totalmente aditiva porque los datos se agregan utilizando solamente la función de suma (SUM) con todas las dimensiones. Por ejemplo, en la Tabla 2 aparece un conjunto de datos de muestra para las columnas QUANTITY\_IN y QUANTITY\_OUT correspondiente a tres meses para el producto con un PRODUCT\_ID de 1234. Las medidas Flujo de entrada y Flujo de salida suman estos valores mensuales para calcular las cantidades totales que han entrado y salido del almacén durante el trimestre.

*Tabla 2. Cálculo de datos de muestra de las medidas totalmente aditivas Flujo de entrada y Flujo de salida respecto al valor PRODUCT\_ID 1234*

|                     | Enero | Febrero | <b>Marzo</b> | Trimestre 1 |
|---------------------|-------|---------|--------------|-------------|
| <b>OUANTITY IN</b>  |       |         |              | 35          |
| <b>OUANTITY OUT</b> |       |         |              | 30          |

Las medidas totalmente aditivas son las más simples y más habituales que se crean y, a menudo, se utilizan como bloques de creación para medidas más complejas. Para las medidas basadas en datos fuente numéricos, el Centro de OLAP crea un medida totalmente aditiva por omisión.

A fin de crear la tercera medida, Valor actual, el DBA crea una medida calculada que computa el valor multiplicando PRODUCT\_VALUE por CURRENT\_QUANTITY. Por ejemplo, si el valor del producto con PRODUCT\_ID=1234 es 5, la medida Valor actual para los datos de muestra es la que aparece en la Tabla 3.

*Tabla 3. Cálculo de datos de muestra de la medida Valor actual respecto a PRODUCT\_ID 1234*

|                         | Enero | <b>Febrero</b> | <b>Marzo</b> |  |
|-------------------------|-------|----------------|--------------|--|
| <b>CURRENT_QUANTITY</b> |       |                |              |  |
| Valor actual            | つら    | 50             | 100          |  |

Luego, estos datos se deben agregar a través de las dimensiones. Sin embargo, ya que esta medida ha de calcular el valor en un punto específico en el tiempo, no tiene sentido sumar la dimensión temporal. En lugar de ello, la agregación sumará los datos de la dimensión de producto y buscará el

promedio de los datos a través del tiempo. Ésta se conoce como una medida semiaditiva porque sólo parte de la agregación implica la función SUM.

Las medidas que calculan datos de instantánea, datos que representan un momento particular en el tiempo, tales como datos de inventario mensuales, suelen ser medidas semiaditivas, puesto que no tiene sentido añadir los meses en trimestres. Si un producto permanece en el almacén durante todo un trimestre, ese producto se incluye en los datos de instantánea de CURRENT\_QUANTITY pertenecientes al inventario del almacén cada uno de los tres meses del trimestre. Si se suman los datos de CURRENT\_QUANTITY a través del tiempo, el producto que ha permanecido en el almacén durante tres meses se cuenta tres veces. Como se ve en la Tabla 4, el valor 25 correspondiente al trimestre 1 no tiene significado para las actividades del almacén. La tabla indica que el almacén nunca ha tenido 25 productos, por lo que no tiene sentido calcular el valor de 25 productos.

*Tabla 4. Cálculo de datos de muestra para la columna CURRENT\_QUANTITY utilizando la función SUM para la dimensión temporal respecto a PRODUCT\_ID 1234*

|                           | Enero | Febrero | <b>Marzo</b> | Trimestre 1 |
|---------------------------|-------|---------|--------------|-------------|
| SUM(CURRENT_<br>QUANTITY) |       | 15      |              | 25          |

En lugar de utilizar la función SUM con todas las dimensiones, puede efectuar otras funciones de agregación, como las de promedio (AVG), valor mínimo (MIN) y valor máximo (MAX), para la dimensión temporal. Por ejemplo, empleando el mismo conjunto de datos de muestra de enero, febrero y marzo, puede utilizar una segunda función de agregación para la dimensión temporal, como aparece en la Tabla 5, a fin de crear valores significativos para el trimestre. La medida Valor actual puede representar el valor promedio total de las mercancías guardadas en el almacén durante el trimestre o el valor máximo o mínimo en cualquier punto en el tiempo durante dicho trimestre.

*Tabla 5. Cálculo de datos de muestra para la columna CURRENT\_QUANTITY utilizando las funciones AVG, MAX y MIN para la dimensión temporal respecto a PRODUCT\_ID 1234*

|                                   | Enero | Febrero | Marzo | <b>Trimestre 1</b> |
|-----------------------------------|-------|---------|-------|--------------------|
| AVG(CURRENT_<br><b>QUANTITY</b> ) | 5     | 15      | 5     | 8,3                |
| MAX(CURRENT_<br><b>QUANTITY</b> ) | 5     | 15      | b.    | 15                 |
| MIN(CURRENT_<br><b>QUANTITY</b> ) | 5     | 15      | .5    | 5                  |

### <span id="page-9-0"></span>**Pasos para crear las medidas**

Los pasos siguientes explican cómo se puede utilizar la ventana Propiedades de hechos del Centro de OLAP para crear las medidas Flujo de entrada, Flujo de salida y Valor actual en un objeto de hechos existente:

- 1. Para abrir la ventana Propiedades de hechos, pulse el botón derecho del ratón en el objeto de hechos del árbol de objetos del Centro de OLAP y pulse en **Editar medidas**. Se abrirá la ventana Propiedades de hechos.
- 2. Cree la medida Flujo de entrada:
	- a. En la página Medidas, pulse en **Crear medida calculada** para crear la medida Flujo de entrada. Se abrirá la ventana Creador de expresiones SQL.
	- b. En la ventana Creador de expresiones SQL, escriba FLOW IN en el campo **Nombre**.
	- c. Para crear la expresión de flujo de entrada, complete los pasos siguientes:
		- v Expanda la carpeta **Columnas** y la tabla de hechos en la lista Datos.
		- v Efectúe una doble pulsación en la columna **QUANTITY\_IN** para añadirla a la expresión.
		- v Pulse en **Bien** para cerrar la ventana Creador de expresiones SQL. No es necesario cambiar la función de agregación por omisión, SUM, en la página Agregaciones. La función SUM es el valor por omisión para la medida Flujo de entrada porque la fuente de datos es numérica y la medida hace referencia a una columna, no a medidas existentes únicamente.
- 3. Cree la medida Flujo de salida:
	- a. En la página Medidas, pulse en **Crear medida calculada** para crear la medida Flujo de salida. Se abrirá la ventana Creador de expresiones SQL.
	- b. En la ventana Creador de expresiones SQL, escriba FLOW OUT en el campo **Nombre**.
	- c. Para crear la expresión de flujo de salida, complete los pasos siguientes:
		- v Expanda la carpeta **Columnas** y la tabla de hechos en la lista **Datos**.
		- v Efectúe una doble pulsación en la columna **QUANTITY\_OUT**.
	- d. Pulse en **Bien** para cerrar la ventana Creador de expresiones SQL. No es necesario cambiar la función de agregación por omisión, SUM, en la página Agregaciones. La función SUM es el valor por omisión para la medida Flujo de salida porque la fuente de datos es numérica y la medida hace referencia a una columna, no a medidas existentes únicamente.
- 4. Cree la medida Valor actual:
- a. En la página Medidas, pulse en **Crear medida calculada** para crear la medida Valor actual. Se abrirá la ventana Creador de expresiones SQL.
- b. En la ventana Creador de expresiones SQL, escriba CURRENT VALUE en el campo **Nombre**.
- c. Para crear la expresión de valor actual, complete los pasos siguientes:
	- v Expanda la carpeta **Columnas** y la tabla de hechos en la lista **Datos**.
	- v Efectúe una doble pulsación en la columna **PRODUCT\_VALUE** de la lista **Datos**.
	- v Efectúe una doble pulsación en el operador **\*** de la lista **Operadores**.
	- v Efectúe una doble pulsación en la columna **CURRENT\_QUANTITY**  de la lista **Datos**.

La Figura 1 muestra la expresión de valor actual que se puede crear en la ventana Creador de expresiones SQL.

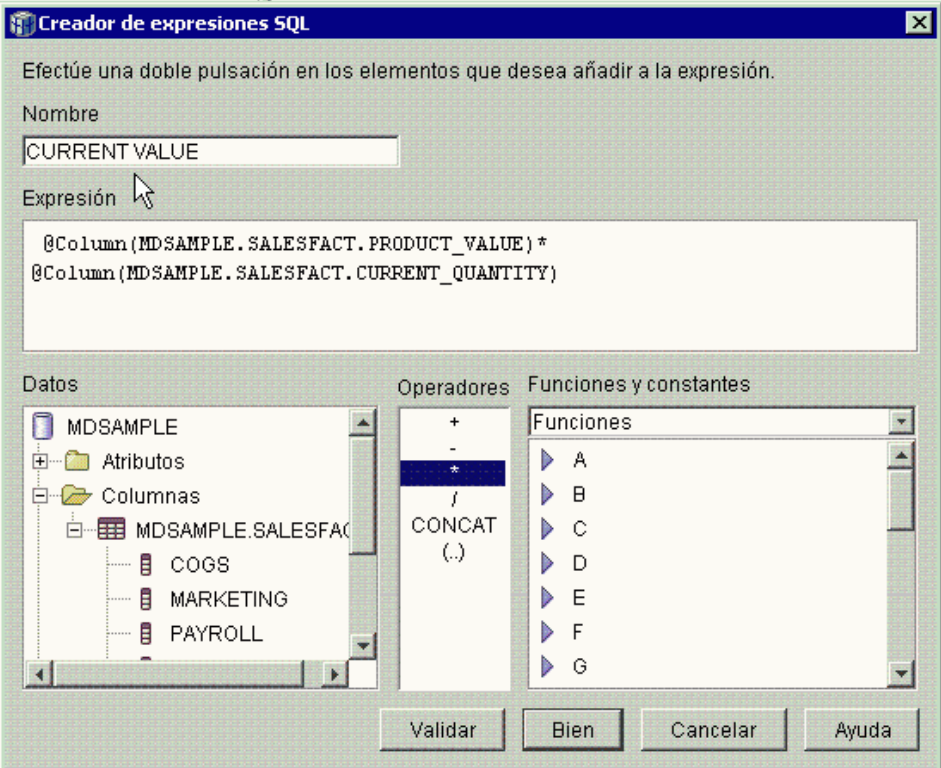

*Figura 1. Expresión de valor actual completa en la ventana Creador de expresiones SQL*

- d. Pulse en **Bien** para cerrar la ventana Creador de expresiones SQL.
- e. En la página Agregaciones, pulse en la agregación correspondiente a la medida Valor actual y pulse en **Script de agregación** en la lista. Se

abrirá la ventana Creador de script de agregación. El script de agregación por omisión utiliza la función SUM para todas las dimensiones.

f. Si es necesario, desplace la dimensión temporal hacia abajo seleccionando el valor de **tiempo (Time)** y pulsando el pulsador

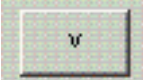

, a fin de que sea la última dimensión listada en el script. Luego, una vez seleccionada la dimensión temporal, efectúe una doble pulsación en la función **AVG** de la lista **Funciones de columna**. El script de agregación, mostrado en la Figura 2, sumará los datos de todas las dimensiones excepto la temporal, para la cual se calculará el promedio de los datos.

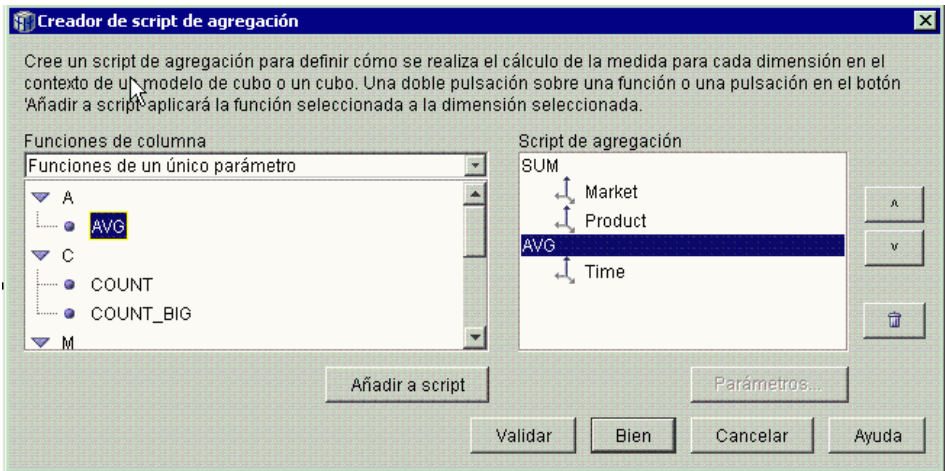

*Figura 2. Script de agregación para la medida Valor actual*

- g. En la ventana Creador de script de agregación, pulse en **Validar** para verificar si el script de agregación es válido. Pulse en **Bien** para guardar el script de agregación y cerrar la ventana.
- 5. Pulse en **Bien** para guardar los cambios en el objeto de hechos y cerrar la ventana Propiedades de hechos.

Ahora dispone de tres medidas calculadas para las existencias del almacén. Puede utilizar estas medidas para analizar los patrones del flujo de entrada y salida de productos del almacén.

### <span id="page-12-0"></span>**Capítulo 2. Correlación de los costes de publicidad con las ventas**

Una empresa concesionaria de coches está considerando la posibilidad de aumentar su inversión en publicidad. Para tomar una decisión bien fundamentada, la empresa concesionaria primero desea analizar la relación histórica entre inversión en publicidad y ventas. La empresa concesionaria está interesada en determinar si los diversos niveles de publicidad afectan a las ventas y, concretamente, si un aumento en la publicidad está estrechamente asociado con un aumento en las ventas.

### **Detalles del escenario**

La base de datos de la empresa concesionaria tiene una tabla de hechos con las columnas Sales y Ad Costs. Además, la base de datos también tiene otras tablas de dimensiones. El DBA puede crear una medida que utilice la función de correlación (CORRELATION) de DB2 para efectuar cálculos correlativos entre los costes y las ventas. La función CORRELATION es una función de varios parámetros que requiere dos parámetros de entrada. En este caso, el DBA utilizará las columnas Sales y Ad Costs como los dos parámetros de entrada.

El DBA debe aplicar la función de agregación de varios parámetros en primer lugar en el script de agregación. La función de varios parámetros se puede aplicar a todas las dimensiones o bien se puede aplicar ésta primero a todas las dimensiones excepto la temporal y aplicar una segunda función, como la función MAX, a la función temporal. El DBA definirá la expresión SQL para la medida de forma que se correlacione directamente con la columna Ad Costs. La expresión SQL es el primero de los dos parámetros utilizados en la función de varios parámetros. El DBA definirá el segundo parámetro como una expresión SQL que se correlacione directamente con la columna Sales. La función CORRELATION se define como la única función de agregación por la que la medida puede calcular la correlación estadística entre costes de publicidad y resultados de ventas a través de todas las dimensiones.

#### **Pasos para crear la medida**

Los pasos siguientes explican cómo se puede utilizar la ventana Propiedades de hechos del Centro de OLAP para crear la medida Correlación de publicidad-ventas en un objeto de hechos existente:

- 1. Abra la ventana Propiedades de hechos pulsando el botón derecho del ratón en el objeto de hechos del árbol de objetos del Centro de OLAP y pulsando en **Editar medidas**.
- 2. Pulse el pulsador **Crear medida calculada**. Se abrirá la ventana Creador de expresiones SQL.
- 3. En la ventana Creador de expresiones SQL, escriba ADVERTISING-SALES CORRELATION en el campo **Nombre**.
- 4. Defina la expresión de la medida que también se utilizará como primer parámetro de la función CORRELATION de varios parámetros en el script de agregación. Para definir la expresión, expanda la carpeta **Medidas** de la lista **Datos** y efectúe una doble pulsación en la medida **AD COSTS** para añadirla a la lista **Expresión**. La Figura 3 muestra la expresión que se crea en la ventana Creador de expresiones SQL.

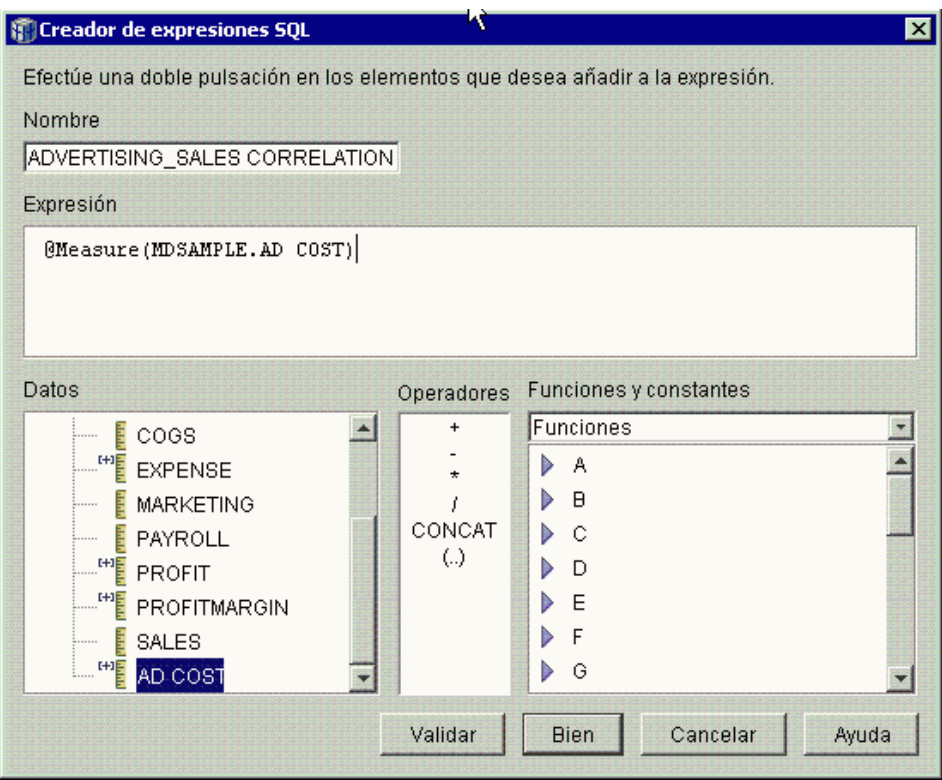

*Figura 3. Expresión de correlación de publicidad–ventas completa en la ventana Creador de expresiones SQL*

5. En la página Agregaciones, pulse en la función de agregación correspondiente a la medida **ADVERTISING-SALES CORRELATION** y seleccione **Script de agregación**, tal como se muestra en la Figura 4. Se abrirá la ventana Creador de script de agregación.

| Esquema<br><b>MDSAMPLE</b><br>MDSAMPLE<br><b>MDSAMPLE</b><br>MDSAMPLE<br>MDSAMPLE | Agregaciones<br>SUM<br>SUM<br>SUM<br>SUM          |
|-----------------------------------------------------------------------------------|---------------------------------------------------|
|                                                                                   |                                                   |
|                                                                                   |                                                   |
|                                                                                   |                                                   |
|                                                                                   |                                                   |
|                                                                                   | SUM                                               |
| MDSAMPLE                                                                          | Ninguno                                           |
| <b>MDSAMPLE</b>                                                                   | SUM                                               |
| MDSAMPLE                                                                          | SUM                                               |
| <b>MDSAMPLE</b>                                                                   | Ninguno<br>v                                      |
| MDSAMPLE                                                                          | COUNT_BIG                                         |
| MDSAMPLE                                                                          | MAX<br>Imin                                       |
| Ed                                                                                | <b>STDDEV</b><br>lsum<br>VARIANCE<br>↳<br>Ninguno |
|                                                                                   | <b>Bien</b>                                       |

*Figura 4. Página Agregaciones de la ventana Propiedades de hechos*

6. En el campo **Funciones de columna**, seleccione **Funciones de varios parámetros**. En la lista de funciones de varios parámetros, seleccione la función **CORRELATION** y pulse en **Añadir a script**. La [Figura 5 en la](#page-15-0)  [página 10](#page-15-0) muestra que la función CORRELATION está al principio de la lista de dimensiones en el script.

<span id="page-15-0"></span>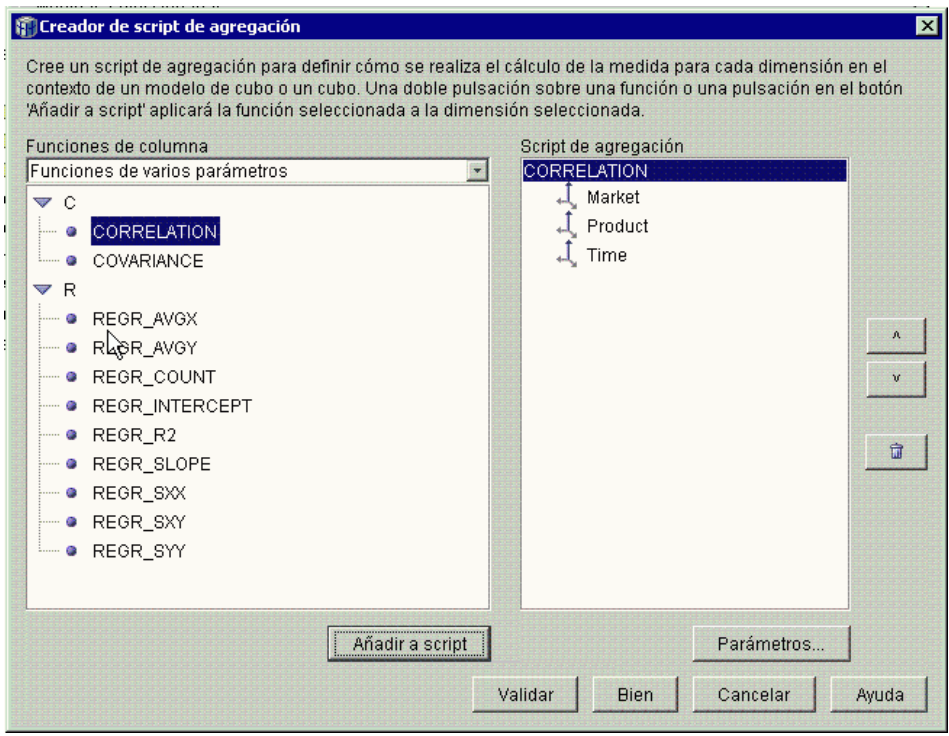

*Figura 5. Script de agregación para la medida Correlación de publicidad-ventas*

7. Pulse el pulsador **Parámetros** para especificar el segundo parámetro de la función CORRELATION. Se abrirá la ventana Parámetros de función. Seleccione **Utilizar medida existente** y, luego, **SALES**. La [Figura 6 en la](#page-16-0)  [página 11](#page-16-0) muestra la ventana Parámetros de función con la medida Sales especificada como segundo parámetro. Pulse en **Bien** para guardar la selección y cerrar la ventana Parámetros de función.

<span id="page-16-0"></span>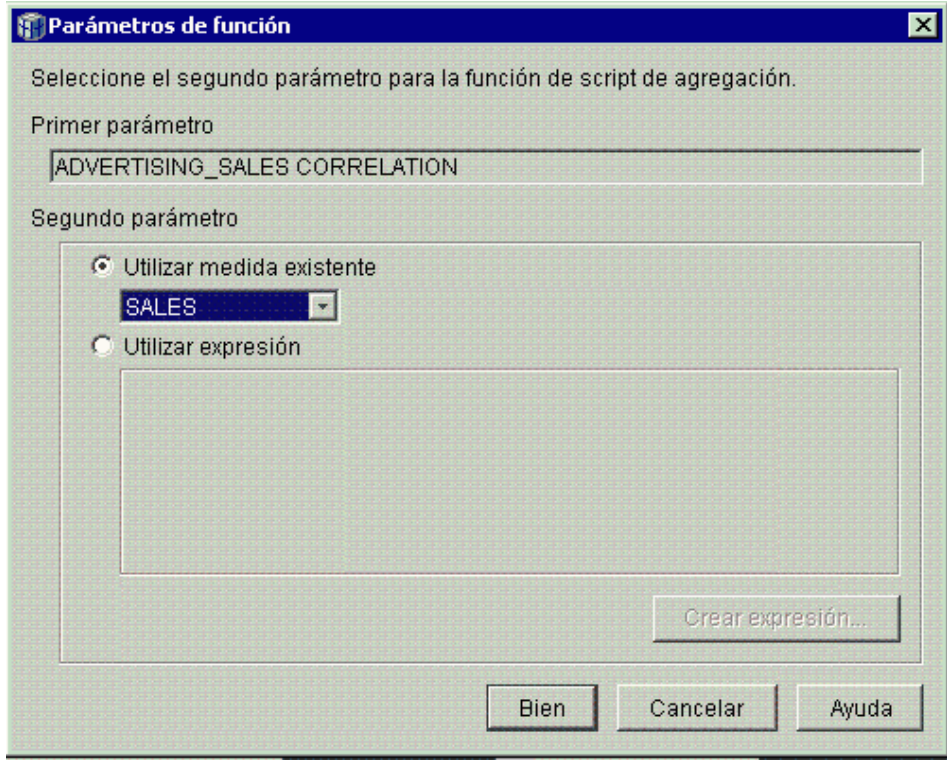

*Figura 6. Medida Sales especificada como segundo parámetro en la ventana Parámetros de función*

- 8. En la ventana Creador de script de agregación, pulse el pulsador **Validar**  para verificar si el script de agregación es válido. Pulse en **Bien** para guardar el script de agregación y cerrar la ventana.
- 9. Pulse en **Bien** para guardar los cambios en el objeto de hechos y cerrar la ventana Propiedades de hechos.

Ahora dispone de una medida que correlaciona dos tipos de datos en la base de datos. Puede utilizar esta medida a la hora de tomar decisiones sobre sus futuras inversiones en publicidad basándose en tendencias históricas de los resultados.

### <span id="page-18-0"></span>**Capítulo 3. Cálculo de los beneficios y del margen de beneficios de un comercio**

El gestor general de un comercio de juguetes desea poder analizar cómo afectan diversos factores, como la época del año y el tipo de producto, a los beneficios y al margen de beneficios. Para completar el análisis más avanzado, el DBA que trabaja para el comercio de juguetes deberá crear primero medidas relativas a los beneficios y al margen de beneficios. Luego, el DBA puede crear medidas adicionales que correlacionen y comparen distintos factores con las medidas de beneficios y margen de beneficios.

### **Detalles del escenario**

La base de datos del comercio de juguetes tiene una tabla de hechos con las columnas Sales, Costs of Goods Sold (COGS) y Expense, además de columnas de clave foránea correspondientes a cada una de las distintas tablas de dimensiones. El DBA ya ha creado las medidas Ventas, COGS y Gastos, que se correlacionan con las columnas respectivas (Sales, COGS y Expense). Las medidas Beneficios y Margen de beneficios se podrán crear completamente a partir de estas medidas existentes.

Para crear la medida Beneficios, el DBA crea una medida que calcula SALES-(COGS+EXPENSE) en la expresión SQL y suma los datos calculados de todas las dimensiones. La medida Beneficios se puede crear haciendo referencia a medidas existentes o columnas, o a una combinación de ambas.

Después de crear la medida Beneficios, el DBA creará la medida Margen de beneficios. La medida Margen de beneficios es una proporción de dos medidas existentes expresada como porcentaje, (Beneficios / Ventas)\*100, y no requiere su propia función de agregación. No es necesaria una función de agregación porque la medida hace referencia solamente a otras medidas cuyos datos ya se han agregado. Si el DBA utiliza una medida compuesta, una medida que únicamente hace referencia a otras medidas, para calcular una proporción, el DBA no tiene que definir una agregación adicional. La mayoría de las funciones de agregación, tales como SUM, no tienen sentido con proporciones. Por ejemplo, si el comercio de juguetes presenta márgenes de beneficios del 40%, 32%, 28% y 37% durante cuatro trimestres consecutivos, la suma de las proporciones a través del tiempo daría como resultado un margen de beneficios del 137% para el año, lo cual no tiene sentido.

### <span id="page-19-0"></span>**Pasos para crear las medidas**

Los pasos siguientes explican cómo se puede utilizar la ventana Propiedades de hechos del Centro de OLAP para crear las medidas Beneficios y Margen de beneficios en un objeto de hechos existente:

- 1. Para abrir la ventana Propiedades de hechos, pulse el botón derecho del ratón en el objeto de hechos del árbol de objetos del Centro de OLAP y pulse en **Editar medidas**. Se abrirá la ventana Propiedades de hechos.
- 2. Cree la medida Beneficios:
	- a. En la página Medidas, pulse el pulsador **Crear medida calculada**. Se abrirá la ventana Creador de expresiones SQL.
	- b. En la ventana Creador de expresiones SQL, escriba PROFIT en el campo **Nombre**.
	- c. Para crear la expresión de beneficios, expanda la carpeta **Medidas** de la lista **Datos** y complete los pasos siguientes:
		- v Efectúe una doble pulsación en la medida **SALES** de la lista **Datos**  para añadirla a la expresión.
		- v Efectúe una doble pulsación en el operador **−** de la lista **Operadores**.
		- v Efectúe una doble pulsación en la medida **COGS** de la lista **Datos**.
		- v Efectúe una doble pulsación en el operador **+** de la lista **Operadores**.
		- v Efectúe una doble pulsación en la medida **EXPENSE** de la lista **Datos**.
		- v En el campo **Expresión**, haga resaltar la parte de la expresión en la que se lee @Measure(MDSAMPLE.COGS)+@Measure(MDSAMPLE.EXPENSE) y efectúe una doble pulsación en el operador **(..)** de la lista **Operadores** para encerrar la parte seleccionada de la expresión entre paréntesis.

La [Figura 7 en la página 15](#page-20-0) muestra la expresión de beneficios que se puede crear en la ventana Creador de expresiones SQL.

<span id="page-20-0"></span>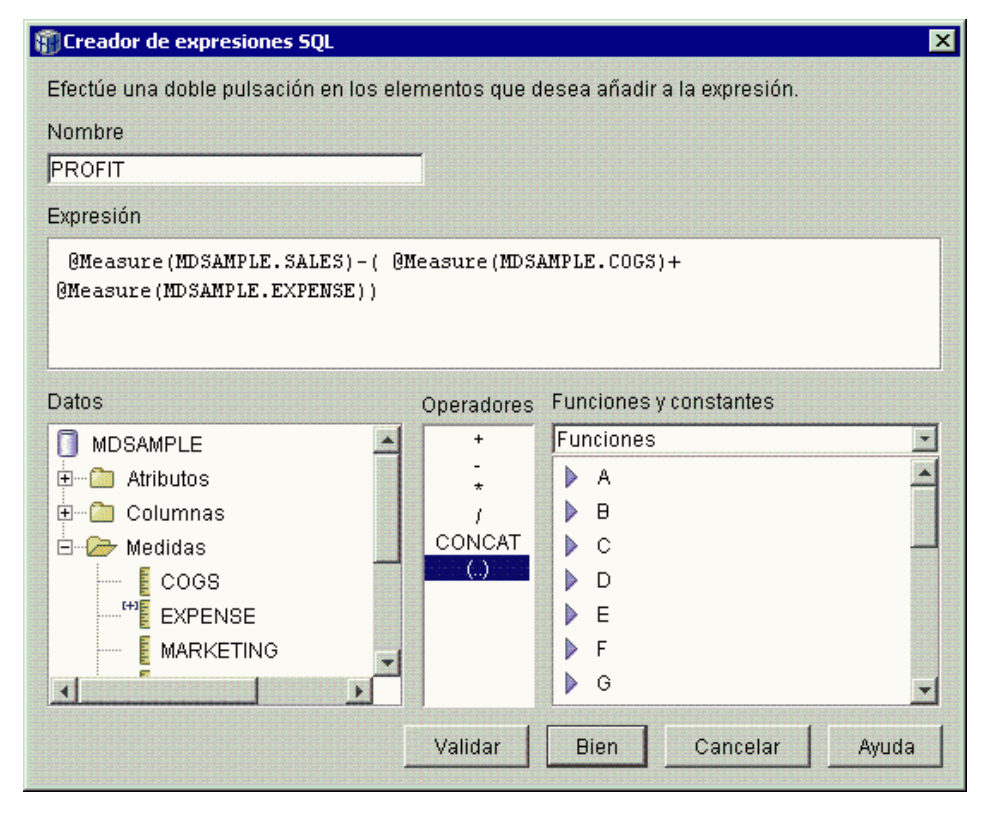

*Figura 7. Expresión de beneficios completa en la ventana Creador de expresiones SQL*

- d. Pulse en **Bien** para crear la medida Beneficios y cerrar la ventana Creador de expresiones SQL.
- e. En la página Agregaciones, pulse en la agregación correspondiente a la medida Beneficios y seleccione la función SUM. La medida Beneficios está completa.
- 3. Cree la medida Margen de beneficios:
	- a. En la página Medidas, pulse en **Crear medida calculada**. Se abrirá la ventana Creador de expresiones SQL.
	- b. En la ventana Creador de expresiones SQL, escriba PROFIT MARGIN en el campo **Nombre**.
	- c. Para crear la expresión de margen de beneficios, expanda la carpeta **Medidas** de la lista **Datos** y complete los pasos siguientes:
		- v Efectúe una doble pulsación en la medida **PROFIT** de la lista **Datos**  para añadirla a la expresión.
		- v Efectúe una doble pulsación en el operador **⁄** de la lista **Operadores**.
		- v Efectúe una doble pulsación en la medida **SALES** de la lista **Datos**.
- v Encierre toda la expresión entre paréntesis escribiendo en el campo **Expresión**.
- v Coloque el cursor al final de la expresión y efectúe una doble pulsación en el operador **\*** de la lista **Operadores**.
- v Escriba 100 al final de la expresión en el campo **Expresión**.

La Figura 8 muestra la expresión de margen de beneficios que se puede crear en la ventana Creador de expresiones SQL.

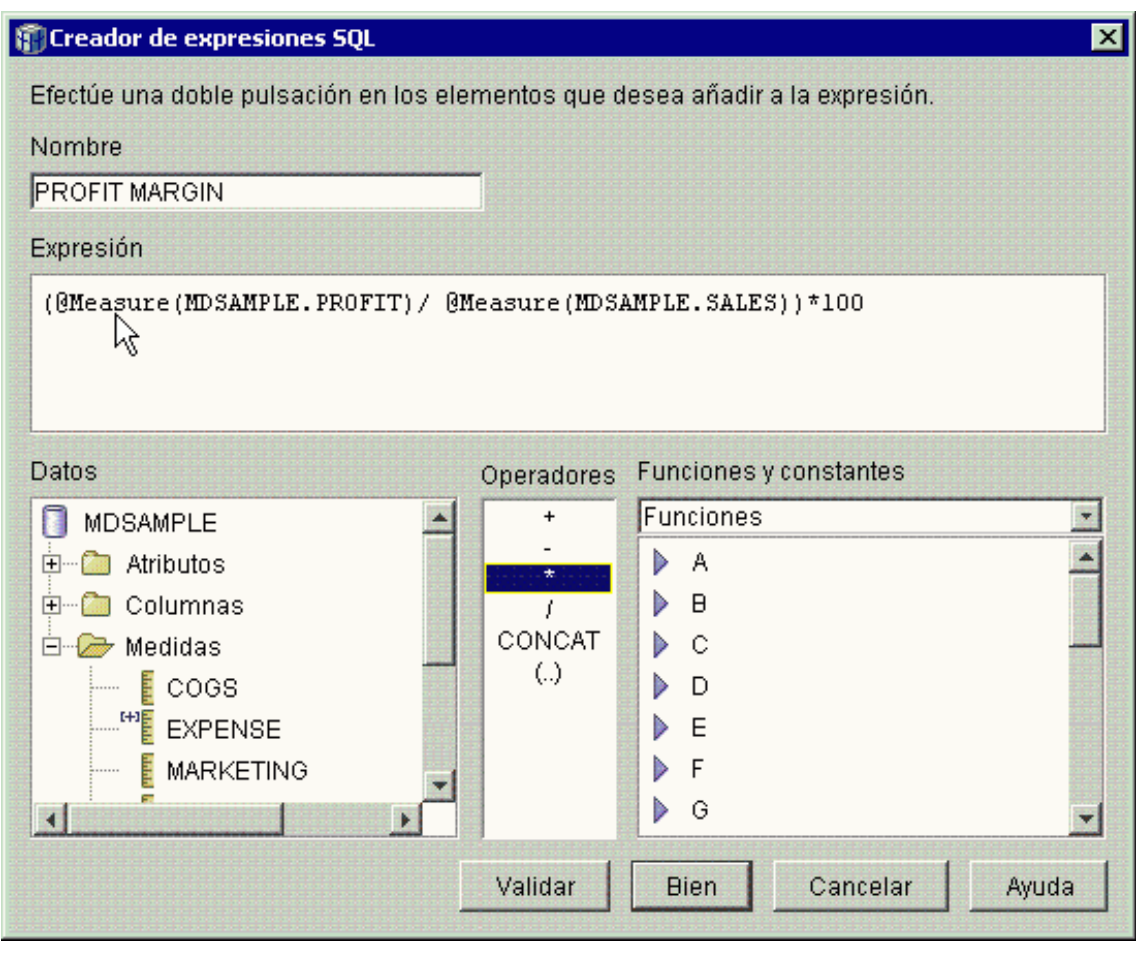

*Figura 8. Expresión de margen de beneficios completa en la ventana Creador de expresiones SQL*

d. Pulse en **Bien** para crear la medida Margen de beneficios y cerrar la ventana Creador de expresiones SQL.

En la página Agregaciones, el Centro de OLAP establece la función de agregación en NONE (ninguna) por omisión para las medidas compuestas, de modo que no es necesario cambiar la función de agregación.

4. Pulse en **Bien** para cerrar la ventana Propiedades de hechos y guardar en el objeto de hechos las dos nuevas medidas que ha añadido.

Después de que el DBA cree estas dos medidas, es posible completar un análisis adicional con respecto a dichas medidas importantes.

### <span id="page-24-0"></span>**Capítulo 4. Recuento del número de solicitudes de Internet**

Una compañía al por menor expandió su empresa añadiendo las ventas por Internet hace unos años. Ahora la compañía desea analizar el efecto de las ventas por Internet. Uno de los primeros cálculos que la compañía necesita es el número de solicitudes completadas a través de Internet.

### **Detalles del escenario**

La base de datos de la compañía tiene una tabla de hechos para las solicitudes de Internet con las columnas ORDER\_ID, PRODUCT\_ID, QUANTITY y TIME\_ID. La columna PRODUCT\_ID incluye cada producto vendido siguiendo el orden correspondiente y la columna QUANTITY almacena la cantidad del producto adquirido en la solicitud. Las solicitudes de más de un producto tienen tantas entradas de fila como el número de productos exclusivos vendidos en la solicitud. Por ejemplo, la Tabla 6 muestra tres solicitudes, donde la solicitud 1 incluye tres productos A, un producto O y un producto G.

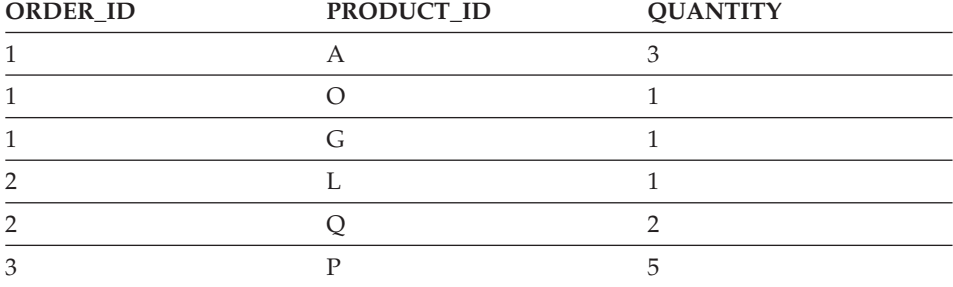

*Tabla 6. Contenido parcial de la tabla de hechos*

El DBA puede crear una medida Recuento de solicitudes que cuente cada entrada exclusiva de la columna ORDER\_ID. La medida Recuento de solicitudes se define utilizando la palabra clave DISTINCT en la expresión SQL y la función de recuento (COUNT) para la agregación a través de todas las dimensiones. La expresión SQL de la medida creará una lista de distintas solicitudes, que se contarán durante la agregación. Puesto que la medida no implica ninguna suma, recibe el nombre de medida no aditiva.

Las medidas no aditivas también resultan útiles cuando se dispone de datos de tipo carácter u otros datos que desee contar. Por ejemplo, puede utilizar medidas no aditivas para contar el número de códigos postales a los que haya enviado productos.

<span id="page-25-0"></span>En este ejemplo, el DBA ha decidido definir una medida ID de solicitud que se correlaciona directamente con la columna ORDER\_ID. No obstante, puede optar por utilizar la columna ORDER\_ID de la misma forma. La agregación por omisión es diferente si se utiliza una columna o una medida en la expresión SQL, pero, en cualquier caso, se tiene que cambiar la agregación por omisión por la función COUNT, tal como se describe en el apartado "Pasos para crear la medida".

#### **Pasos para crear la medida**

Los pasos siguientes explican cómo se puede utilizar la ventana Propiedades de hechos del Centro de OLAP para crear la medida Recuento de solicitudes en un objeto de hechos existente:

- 1. Para abrir la ventana Propiedades de hechos, pulse el botón derecho del ratón en el objeto de hechos del árbol de objetos del Centro de OLAP y pulse en **Editar medidas**. Se abrirá la ventana Propiedades de hechos.
- 2. En la página Medidas, pulse el pulsador **Crear medida calculada**. Se abrirá la ventana Creador de expresiones SQL.
- 3. En la ventana Creador de expresiones SQL, escriba ORDER COUNT en el campo **Nombre**.
- 4. Para crear la expresión de recuento de solicitudes, expanda la carpeta **Medidas** de la lista **Datos** y complete los pasos siguientes:
	- v En el campo **Funciones y constantes**, seleccione **Varios**. En la lista de funciones y constantes varias, efectúe una doble pulsación en la palabra clave **DISTINCT**.
	- v Efectúe una doble pulsación en la medida **ORDER ID** de la lista **Datos**.

La [Figura 9 en la página 21](#page-26-0) muestra la expresión de recuento de solicitudes que se puede crear en la ventana Creador de expresiones SQL.

<span id="page-26-0"></span>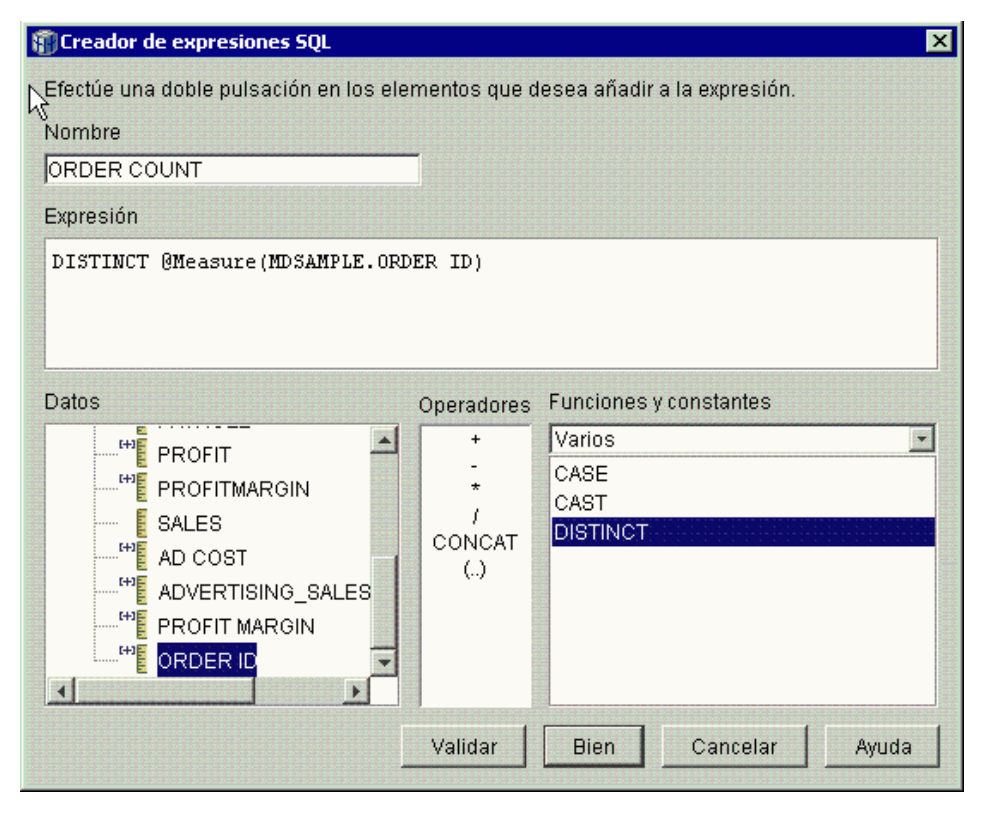

*Figura 9. Expresión de recuento de solicitudes completa en la ventana Creador de expresiones SQL*

- 5. Pulse en **Bien** para cerrar la ventana Creador de expresiones SQL.
- 6. En la página Agregaciones, pulse en la agregación correspondiente a la medida Recuento de solicitudes y seleccione la función **COUNT**.
- 7. Pulse en **Bien** para guardar los cambios en el objeto de hechos y cerrar la ventana Propiedades de hechos.

Ahora tiene la medida que cuenta el número de los distintos valores de fila de ID de solicitud. Puede utilizar esta medida junto con otras medidas para un análisis más completo de los datos.

### <span id="page-28-0"></span>**Capítulo 5. Clasificación de las cifras de ventas**

Una cadena de comercios de material de oficina se ha expandido rápidamente en los últimos años. Los ejecutivos de la empresa están considerando la posibilidad de cerrar algunos de los comercios de menor rendimiento para reducir costes y aumentar beneficios. El historial de ventas de un comercio es un factor importante a la hora de decidir el cierre del mismo. Los analistas han de ser capaces de clasificar las cifras de ventas y sondear a través de las dimensiones para completar su análisis.

### **Detalles del escenario**

La base de datos del comercio de material de oficina tiene una tabla de hechos con la columna Sales además de otras columnas. La base de datos también tiene varias tablas de dimensiones. El DBA puede crear una medida Clasificación de ventas que utilice la función de clasificación (RANK), la cual es una función de OLAP proporcionada por DB2 Universal Database (DB2 UDB).

DB2 Cube Views da soporte a las siguientes funciones de OLAP que proporciona DB2 UDB:

### **RANK**

Ordena las filas y asigna una clasificación a cada fila. La clasificación se define como 1 más el número de filas anteriores que son distintas respecto a la ordenación. Si el orden relativo de dos o más filas no se puede determinar porque tienen valores de fila duplicados, se asigna el mismo número de clasificación. Los resultados de clasificación pueden presentar vacíos en los números si existen valores de fila duplicados. En la [Tabla 7 en la página 25](#page-30-0) aparece un ejemplo de resultados de clasificación de la función RANK para un conjunto de valores de fila de muestra.

 La sintaxis habitual de la función RANK es: RANK ( ) OVER (ORDER BY *expresión-clave-clasificación orden-expresión*)

donde *expresión-clave-clasificación* es el conjunto de datos que se han de clasificar y *orden-expresión* es una palabra clave, **ASC** o **DESC**, que ordena los valores de la expresión-clave-clasificación en sentido ascendente o descendente. DB2 Cube Views requiere que la *expresión-clave-clasificación* sea una medida existente, no una columna ni un atributo. DB2 Cube Views tampoco da soporte a la cláusula

PARTITION BY proporcionada por DB2 UDB con esta función. Se encuentra más información sobre la función RANK en el Centro de información de DB2 UDB.

#### **DENSERANK**

Ordena las filas y asigna una clasificación a cada fila. La clasificación de la fila se define como 1 más el número de filas que estrictamente preceden a la fila. Por lo tanto, los resultados de la clasificación serán secuenciales y sin vacíos en la numeración de la clasificación. En la [Tabla 7 en la página 25](#page-30-0) aparece un ejemplo de resultados de clasificación de la función DENSERANK para un conjunto de valores de fila de muestra.

 La sintaxis habitual de la función DENSERANK es: DENSERANK ( ) OVER (ORDER BY *expresión-clave-clasificación orden-expresión*)

donde *expresión-clave-clasificación* es el conjunto de datos que se han de clasificar y *orden-expresión* es una palabra clave, **ASC** o **DESC**, que ordena los valores de la expresión-clave-clasificación en sentido ascendente o descendente. DB2 Cube Views requiere que la *expresión-clave-clasificación* sea una medida existente, no una columna ni un atributo. DB2 Cube Views tampoco da soporte a la cláusula PARTITION BY proporcionada por DB2 UDB con esta función. Se encuentra más información sobre la función DENSERANK en el Centro de información de DB2 UDB.

#### **ROWNUMBER**

Computa el número secuencial de la fila por la ordenación, empezando por el número 1 para la primera fila. Si no se especifica la cláusula ORDER BY, los números de fila se asignan a las filas en un orden arbitrario.

 La sintaxis habitual de la función ROWNUMBER es: ROWNUMBER ( ) OVER ([ORDER BY *expresión-clave-clasificación orden-expresión*])

donde *expresión-clave-clasificación* es el conjunto de datos que se han de clasificar y *orden-expresión* es una palabra clave, **ASC** o **DESC**, que ordena los valores de la expresión-clave-clasificación en sentido ascendente o descendente. DB2 Cube Views requiere que se utilice una medida existente, no una columna ni un atributo, como fuente de datos de esta función. DB2 Cube Views tampoco da soporte a la cláusula PARTITION BY proporcionada por DB2 UDB con esta función. Se encuentra más información sobre la función ROWNUMBER en el Centro de información de DB2 UDB.

<span id="page-30-0"></span>Estas funciones de OLAP no aparecen en la lista Funciones y constantes del Creador de expresiones SQL.

*Tabla 7. Resultados de clasificación para un conjunto de valores de muestra utilizando las funciones RANK y DENSERANK*

| Valores de fila | Ordenación | Resultados de<br>clasificación de la<br>función RANK | Resultados de<br>clasificación de la<br>función<br><b>DENSERANK</b> |
|-----------------|------------|------------------------------------------------------|---------------------------------------------------------------------|
| 100             |            |                                                      |                                                                     |
| 35              | າ          |                                                      | っ                                                                   |
| 23              | 3          | З                                                    | З                                                                   |
| 8               |            |                                                      |                                                                     |
| 8               |            | 4                                                    | 5                                                                   |
| 6               | 5          | h                                                    | h                                                                   |

### **Pasos para crear la medida**

Los pasos siguientes explican cómo se puede utilizar la ventana Propiedades de hechos del Centro de OLAP para crear la medida Clasificación de ventas en un objeto de hechos existente:

- 1. Para abrir la ventana Propiedades de hechos, pulse el botón derecho del ratón en el objeto de hechos del árbol de objetos del Centro de OLAP y pulse en **Editar medidas**. Se abrirá la ventana Propiedades de hechos.
- 2. En la página Medidas, pulse en **Crear medida calculada** para crear la medida Clasificación de ventas. Se abrirá la ventana Creador de expresiones SQL.
- 3. En la ventana Creador de expresiones SQL, escriba SALES RANK en el campo **Nombre**.
- 4. Para crear la expresión de clasificación de ventas, complete los pasos siguientes:
	- v Escriba la siguiente sintaxis de función en el campo Expresión: RANK ( ) OVER (ORDER BY measure DESC).
	- v Expanda la carpeta **Medidas** de la lista **Datos**.
	- v Haga resaltar la palabra measure en la sintaxis de función del campo **Expresión** y efectúe una doble pulsación en la medida **SALES** para añadir dicha medida a la expresión.

La expresión final aparece en la [Figura 10 en la página 26.](#page-31-0)

<span id="page-31-0"></span>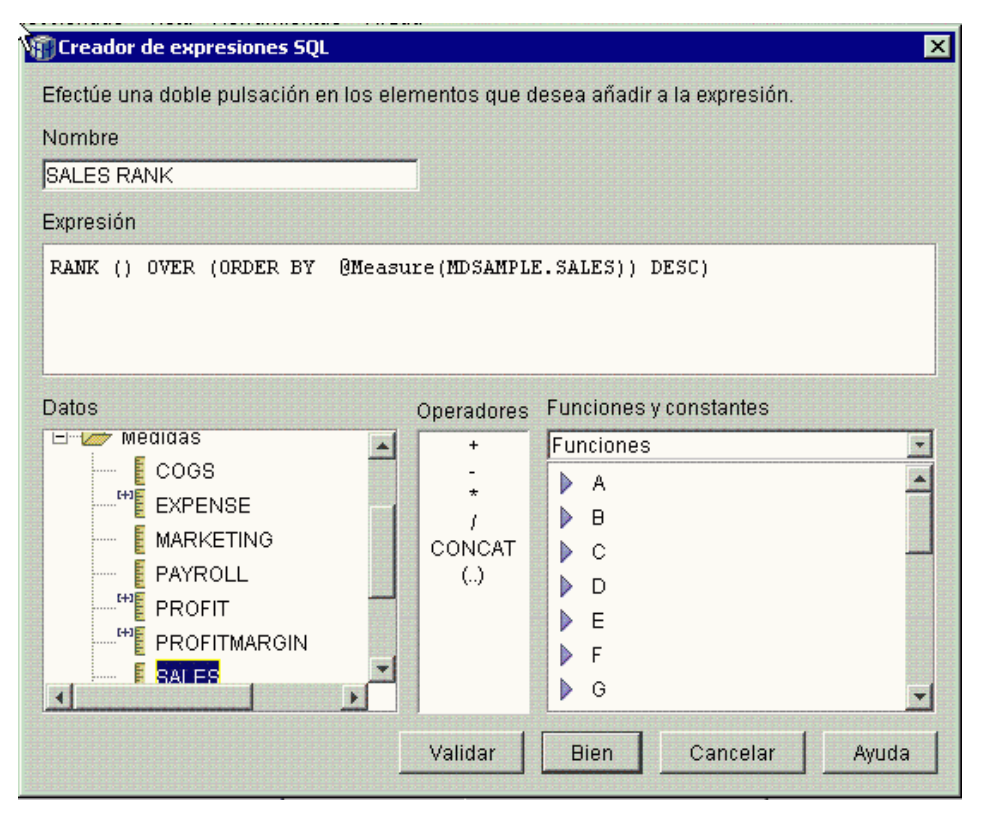

*Figura 10. Expresión de clasificación de ventas completa en la ventana Creador de expresiones SQL*

5. Pulse en **Validar** para asegurarse de que la expresión es válida. Pulse en **Bien** para cerrar la ventana Creador de expresiones SQL.

 No es necesario cambiar la agregación por omisión, None, en la página Agregaciones. La opción None es el valor por omisión para la medida Clasificación de ventas porque la fuente de datos es numérica y sólo hace referencia a medidas existentes.

Utilizando la función RANK en la expresión de la medida para ordenar la columna Sales en sentido descendente, los analistas pueden sondear a través de las otras dimensiones a fin de identificar el comercio con el historial de ventas más negativo del último año, para una línea de productos específica o con respecto a otros datos dimensionales almacenados en la base de datos.

### <span id="page-32-0"></span>**Capítulo 6. Uso de datos de tiempo almacenados en la tabla de hechos para crear una dimensión temporal**

Una empresa al por menor, XYZ Retail, está modelando sus datos de transacciones de ventas en DB2 Cube Views para poder analizarlos de forma más eficaz. Sin embargo, debido a la naturaleza transaccional de los datos, la única información disponible de tiempo es una fecha que está asociada con cada transacción. La información de tiempo, modelada en una dimensión temporal, es necesaria para añadir contexto a muchos cálculos habituales, como, por ejemplo, el análisis de tendencias de ventas por trimestres y el cálculo del valor promedio de inventario para cada semana.

Los DBA, en una gran mayoría, evitan almacenar datos de tiempo como fechas o indicaciones de la hora para una transacción, ya que, si no se realizan transacciones en un día, se crean agujeros en los datos, circunstancia que puede generar problemas que impidan agregar y visualizar los datos con exactitud. Normalmente, modelar los datos de tiempo en una tabla de tiempo es una opción preferible. Sin embargo, el DBA para XYZ Retail confía en que se realizará, como mínimo, una transacción al día y decide mantener la estructura actual de los datos.

### **Detalles del escenario**

XYZ Retail dispone de una tabla de hechos con datos mensurables sobre cada transacción, incluida información de ventas, costes, cantidades vendidas y fechas. Además, la base de datos contiene la tabla de dimensiones Region y la tabla de dimensiones Product. El problema consiste en que los datos de tiempo están incluidos en la tabla de hechos en lugar de estar almacenados en una tabla de dimensiones por separado. El DBA deberá crear un objeto de dimensión basándose en los datos de fecha del objeto de hechos.

La creación de una dimensión temporal basada en una sola columna de datos de fecha de la tabla de hechos tiene dos requisitos exclusivos:

- v Puesto que todos los objetos de dimensión de un modelo de cubo válido se deben unir al objeto de hechos y que el objeto de dimensión temporal y el objeto de hechos están basados en la misma tabla de hechos, el objeto de dimensión temporal se debe unir al objeto de hechos mediante una autounión para que la tabla de hechos se una a sí misma.
- v El DBA debe crear atributos calculados que agreguen los datos de fecha en niveles significativos, como los de semana, mes, trimestre y año.

Una autounión es un tipo de unión en que la tabla se une a sí misma; en este caso, se trata de la tabla de hechos. La autounión debe unir a una o más columnas que conjuntamente puedan identificar de forma exclusiva cualquier fila de la tabla de hechos. La clave primaria es la opción preferible. Sin embargo, si no se ha definido una clave primaria, un buen candidato a ésta es el conjunto de columnas que se utilizan para unir la tabla de hechos con las tablas de dimensiones. Para optimizar el modelo de cubo, se tiene que definir una clave primaria. La cardinalidad de la unión debe ser de 1:1 y el tipo de unión debe ser interno.

La [Figura 11 en la página 29](#page-34-0) muestra cómo un objeto de hechos, una dimensión basada en la tabla de hechos y una unión de hechos y dimensiones se pueden correlacionar con la misma tabla de hechos.

<span id="page-34-0"></span>![](_page_34_Figure_0.jpeg)

*Figura 11. Cómo una autounión hace que una tabla se una a sí misma*

### **Pasos para crear los atributos y dimensión**

Los pasos siguientes explican cómo se puede utilizar el Asistente para Dimensión del Centro de OLAP a fin de crear la dimensión temporal y los atributos calculados basándose en la tabla de hechos:

1. Para abrir el Asistente para Dimensión, pulse el botón derecho del ratón en el modelo de cubo del árbol de objetos del Centro de OLAP y pulse en **Crear dimensión**. Se abrirá el Asistente para Dimensión.

- 2. En la página Nombre, escriba Time en el campo **Nombre**. Opcionalmente, puede cambiar el nombre de la empresa y escribir un comentario. Pulse en **Siguiente**.
- 3. Seleccione la tabla de hechos del modelo de cubo. Pulse en **Siguiente**. No es necesario especificar uniones dimensionales porque sólo tiene una tabla en la dimensión. En la página Uniones de dimensiones, pulse en **Siguiente**.
- 4.
- 5. En la página Atributos de dimensión, seleccione la columna de **indicación de la hora (Timestamp)**.
- 6. Opcional: Cree los atributos calculados adicionales que agregan los datos de indicación de la hora en períodos mayores, como mes, trimestre y año. Para crear atributos calculados, pulse el pulsador **Crear atributo calculado**  para abrir el Creador de expresiones SQL y definir la expresión de cada atributo que calcule la columna de indicación de la hora fuente en meses, trimestres y años. Después de definir cada atributo calculado, pulse el pulsador **Validar** para asegurarse de que la expresión es válida y, luego, pulse en **Bien** para cerrar el Creador de expresiones SQL y volver al Asistente para Dimensión. Pulse en **Siguiente** después de seleccionar y crear todos los atributos que desee.
- 7. En la página Tipo de dimensión, seleccione el valor de **tiempo (Time)**. Pulse en **Siguiente**.
- 8. En la página Unión hecho-dimensión, pulse en **Crear unión**. En el Asistente para Unión que se abre, cree la autounión. Escriba un nombre y pulse en **Siguiente**. Seleccione la columna o conjunto de columnas que definen de forma exclusiva cualquier fila de la tabla de hechos, como la clave primaria, para los atributos izquierdo y derecho. Seleccione un par a la vez y pulse en **Añadir** a fin de añadir el par de atributos a la unión. Seleccione el tipo de unión interno y la cardinalidad 1:1. Una vez añadidos los pares de atributos necesarios, pulse en **Finalizar**. Se cerrará el Asistente para Unión.
- 9. En la página Unión hecho-dimensión, pulse en **Finalizar**.

Al haber definido la dimensión temporal en el modelo de cubo, XYZ Retail puede añadir un nuevo nivel de significado a su análisis de los datos. Ahora es posible llevar a cabo análisis basados en el tiempo, incluidos los de inventario.

### <span id="page-36-0"></span>**Avisos**

Esta información se ha desarrollado para los productos y los servicios ofrecidos en Estados Unidos.

Es posible que IBM no ofrezca en otros países los productos, servicios o funciones que se describen en este documento. Consulte a su representante local de IBM para que le informe sobre los productos y servicios disponibles actualmente en su localidad. Cualquier referencia a un producto, programa o servicio de IBM no pretende establecer ni implicar que sólo se pueda utilizar dicho producto, programa o servicio de IBM. En su lugar se puede utilizar cualquier producto, programa o servicio funcionalmente equivalente que no infrinja ningún derecho de la propiedad intelectual de IBM. Sin embargo, el usuario asume la responsabilidad de evaluar y comprobar el funcionamiento de cualquier producto, programa o servicio que no sea de IBM.

IBM puede tener patentes o solicitudes de patente pendientes que cubran los temas que se describen en este documento. La posesión de este documento no le concede licencia alguna sobre dichas patentes. Puede enviar sus consultas sobre licencias, por escrito, a:

IBM Director of Licensing IBM Corporation North Castle Drive Armonk, NY 10504-1785 EE.UU.

Para efectuar consultas sobre licencias respecto a la información de doble byte (DBCS), póngase en contacto con el Departamento de propiedad intelectual de IBM de su país o envíe sus consultas, por escrito a:

IBM World Trade Asia Corporation Licensing 2-31 Roppongi 3-chome, Minato-ku Tokyo 106, Japón

**El párrafo siguiente no se aplica ni en el Reino Unido ni en ningún otro país donde tales disposiciones entren en contradicción con la legislación local:** INTERNATIONAL BUSINESS MACHINES CORPORATION PROPORCIONA ESTA PUBLICACIÓN "TAL CUAL" SIN GARANTÍAS DE NINGÚN TIPO, NI EXPLÍCITAS NI IMPLÍCITAS, INCLUYENDO, SIN LIMITARSE A, LAS GARANTÍAS IMPLÍCITAS DE NO INFRACCIÓN, COMERCIALIZACIÓN O ADECUACIÓN A UNA FINALIDAD DETERMINADA. Algunos estados no permiten renunciar a las garantías

explícitas o implícitas en determinadas transacciones, por lo que es posible que el párrafo anterior no se aplique en su caso.

Esta información puede contener imprecisiones técnicas o errores tipográficos. En la información de este documento se efectúan cambios periódicamente; dichos cambios se incorporarán en las ediciones nuevas de la publicación. Es posible que IBM realice mejoras  $y/\sigma$  cambios en el producto o productos  $y/\sigma$ programa(s) que se describen en esta publicación en cualquier momento y sin previo aviso.

IBM puede utilizar o distribuir la información que se le facilite del modo que crea apropiado sin incurrir en obligación alguna con los remitentes de la misma.

Los beneficiarios de la licencia de este programa que deseen disponer de información sobre el mismo con el fin de permitir: (i) el intercambio de información entre programas creados de modo independiente y otros programas (incluido éste) y (ii) la utilización mutua de la información que se haya intercambiado, deben ponerse en contacto con:

IBM Corporation J46A/G4 555 Bailey Avenue San Jose, CA 95141-1003 EE.UU.

Es posible que dicha información esté disponible, sujeta a los términos y condiciones apropiados, incluyendo en algunos casos, el pago de una tarifa.

El programa bajo licencia que se describe en esta información y todo el material bajo licencia disponible para él mismo los proporciona IBM bajo los términos del Contrato con el cliente IBM (IBM Customer Agreement), del Contrato internacional de licencias de programas de IBM (IBM International Program License Agreement) o de cualquier contrato equivalente entre las partes.

La información sobre productos que no son IBM se ha obtenido de los proveedores de dichos productos, de los anuncios publicados de los mismos o de otras fuentes disponibles públicamente. IBM no ha probado dichos productos y no puede confirmar con precisión su rendimiento, su compatibilidad ni ninguna otra reclamación efectuada con relación a productos que no son IBM. Las preguntas sobre las prestaciones de los productos que no son de IBM deben dirigirse a los proveedores de dichos productos.

Esta información contiene ejemplos de datos e informes utilizados en operaciones comerciales diarias. Para ilustrarlos lo mejor posible, los ejemplos <span id="page-38-0"></span>incluyen los nombres de personas, empresas, marcas y productos. Todos esos nombres son ficticios y cualquier parecido con los nombres y direcciones que utilice una compañía comercial real es una mera coincidencia.

Los datos de rendimiento que contiene esta publicación se determinaron en un entorno controlado. Por tanto, los resultados obtenidos en otros entornos operativos pueden variar de modo significativo. Es posible que algunas mediciones se hayan efectuado sobre sistemas en fase de desarrollo y no se garantiza que las medidas serán iguales en los sistemas generalmente disponibles. Además, es posible que algunas medidas se hayan estimado a través de una extrapolación. Los resultados reales pueden variar. Los usuarios de este documento deben comprobar los datos aplicables para su entorno concreto.

La información sobre productos que no son IBM se ha obtenido de los proveedores de dichos productos, de los anuncios publicados de los mismos o de otras fuentes disponibles públicamente. IBM no ha probado dichos productos y no puede confirmar con precisión su rendimiento, su compatibilidad ni ninguna otra reclamación efectuada con relación a productos que no son IBM. Las preguntas sobre las prestaciones de los productos que no son de IBM deben dirigirse a los proveedores de dichos productos.

Si está visualizando esta información en soporte software, es posible que no aparezcan ni las fotografías ni las ilustraciones en color.

#### **Marcas registradas**

Los términos siguientes son marcas registradas de International Business Machines Corporation en Estados Unidos y/o en otros países:

DB2 DB2 Universal Database IBM Office Connect Redbooks

Los siguientes términos son marcas comerciales o marcas registradas de otras empresas:

Microsoft, Windows, Windows NT, Windows 2000, Windows XP y Microsoft Excel son marcas comerciales o registradas de Microsoft Corporation.

Java o todas las marcas comerciales y logotipos basados en Java y Solaris son marcas comerciales de Sun Microsystems, Inc. en Estados Unidos y/o en otros países.

UNIX es una marca registrada en los Estados Unidos y/o en otros países, y se otorga bajo licencia exclusiva a través de X/Open Company Limited.

Linux es una marca registrada de Linus Torvalds. Red Hat y todas las marcas comerciales y logotipos basados en Red Hat son marcas comerciales o registradas de Red Hat, Inc. en los Estados Unidos y en otros países.

Otros nombres de empresas, productos o servicios pueden ser marcas comerciales o de servicio de terceros.